Criterios de corrección del tercer ejercicio del concurso oposición libre para cubrir 30 plazas de funcionarios de la Escala Auxiliar Administrativa, convocada por Resolución de 18-06-2010.

Relación de las actuaciones evaluables por ejercicios:

## 1.- EJERCICIO 1 (WORD).

- Configuración de página: orientación vertical, márgenes correctos y distancias desde el borde.
- Primer párrafo: Sangría especial francesa e interlineado correctos.
- Primer párrafo: Estilo "Cita HTML" correcto.
- **Segundo párrafo en dos columnas, columnas iguales, con línea de separación, y espacio** correcto.
- Fichero EJER1.DOC: Existe y nombre correcto.
- Fichero EJER1\_PART2\_PRI.DOC: Existe, es principal de combinación y nombre correcto.
- Tipo de Combinación correcta en documento principal.
- Existen campos Titulaciones y Estudiantes en documento principal de combinación.
- Filtro de la combinación de correspondencia correctos.
- Tabla ha sido creada en archivo principal.
- Fichero EJER1\_PART2\_RES.DOC (resultado combinación): Existe, es resultado de combinación y nombre correcto.
- **Existe fila para total de alumnos.**
- **Texto "Total Alumnos" correctamente escrito.**
- Existe y es correcta la formula de sumatorio del número de alumnos.
- Existe fila de cabecera.
- El texto "Titulaciones" y "Estudiantes" es correcto.

# 2.- EJERCICIO 2 (EXCEL).

- Fichero EJER2.XLS: Existe y nombre correcto.
- Fórmula sumas totales por año correcto.
- Fórmula medias por tipo régimen correcto.
- Existe el gráfico y su tipo es correcto
- Años representados en el grafico con nombres de series correctos
- Tipos de regímenes representados en gráfico correctos.
- Texto título grafico correcto "Coste de Biblioteca".
- Aparece leyenda en el gráfico y su posición es correcta.
- Gráfico colocado en rango correcto de celdas.
- **Establecimiento correcto del area impresión.**
- **Importación de Datos correcto en la hoja de nombres.**
- Ordenacion de Datos correctamente (por nombre).
- Texto de celdas C1, D1 y E1 correcto ("Nombre", "Apellido\_1", "Apellido\_2").
- Fórmula de extracción de "Nombre" correcta.
- Fórmula de extracción de "Apellido\_1" correcta.
- Fórmula de extracción de "Apellido\_2" correcta.
- Nombre de Hoja "Parte\_2" correcto.

Durante la realización de la prueba y tras la detección de un problema de configuración de impresión ajeno al ejercicio, **el tribunal informó en todas las aulas la decisión no evaluar las siguientes actuaciones en excel**:

- Configuración página horizontal
- Ajuste impresión 1 ancho x 1 alto
- **Centrado horizontal y vertical.**

# 3.- EJERCICIO 3 (ACCESS).

- **Fichero EJER3.MDB: existe y nombre correcto.**
- **Tabla EMPLEADOS: existe y nombre correcto.**
- Campo NOMBRE: existe y nombre correcto.
- Campo NOMBRE: tamaño y tipo correcto.
- **EXECUTE CAMPO FECHA NACIMIENTO: existe y nombre correcto.**
- Campo FECHA\_NACIMIENTO: tipo correcto.
- Campo COD SERVICIO: existe y nombre correcto.
- Campo COD\_SERVICIO: tamaño tipo correcto.
- **Campo DESC\_SERVICIO: existe y nombre correcto.**
- Campo DESC\_SERVICIO: tamaño tipo correcto.
- **Importación de tabla correcta.**
- Consulta CREA\_SERVICIOS: existe y nombre correcto.
- Consulta CREA\_SERVICIOS: tipo de consulta correcto.
- Consulta CREA\_SERVICIOS: uso de predicados para no duplicar.
- Consulta CREA\_SERVICIOS: nombre de columnas mostradas correctas.
- Consulta CREA\_SERVICIOS: resultado de ejecución correcta.
- Consulta PERSONAL\_POR\_SERVICIOS: existe y nombre correcto.
- Consulta PERSONAL\_POR\_SERVICIOS: nombre de columnas mostradas correctas.
- Consulta PERSONAL\_POR\_SERVICIOS: resultado ejecución correcta.
- Macro COPIA\_SEGURIDAD: existe y su nombre es correcto.
- Macro COPIA\_SEGURIDAD: acción y funcionamiento correcto.

### 4.- EJERCICIO 4 (TEST).

 En el siguiente enlace está disponible en formato Word las actuaciones evaluables para el último ejercicio: **[Ejercicio cuatro](http://serviciopas2.ugr.es/funcionario/acceso/auxiliar/18-06-2010/test.doc)**

#### **4.- EJERCICIO 4 (TEST):** En negrita y subrayado la opción correcta.

- 1. Para crear una nueva regla para mensajes de correo electrónico con el cliente de webmail ¨squirrel deberá pulsar sobre los enlaces:
	- **a. Seccion Opciones -> filtros de mensajes -> Nuevo.**
	- b. Seccion Opciones -> filtros de mensajes -> Regla.
	- c. Seccion Opciones -> filtros de mensajes -> Hecho.
	- d. Seccion Opciones -> filtros de mensajes -> Filtro.
- 2. Dentro del cliente webmail Squirrel, ¿Que elementos de menú debe "pinchar" para configurar la visualización de los correos enviados en formato HTML o texto?
	- a. Sección Opciones -> Preferencias de carpeta.
	- b. Sección Opciones -> Información personal.
	- **c. Sección Opciones -> Preferencias de pantalla.**
	- d. Sección Opciones -> Filtros de mensajes.
- 3. Dentro del menú de opciones, situado en el marco derecho de la interfaz de SquirrelMail, ¿para que sirve el enlace "Componer"?

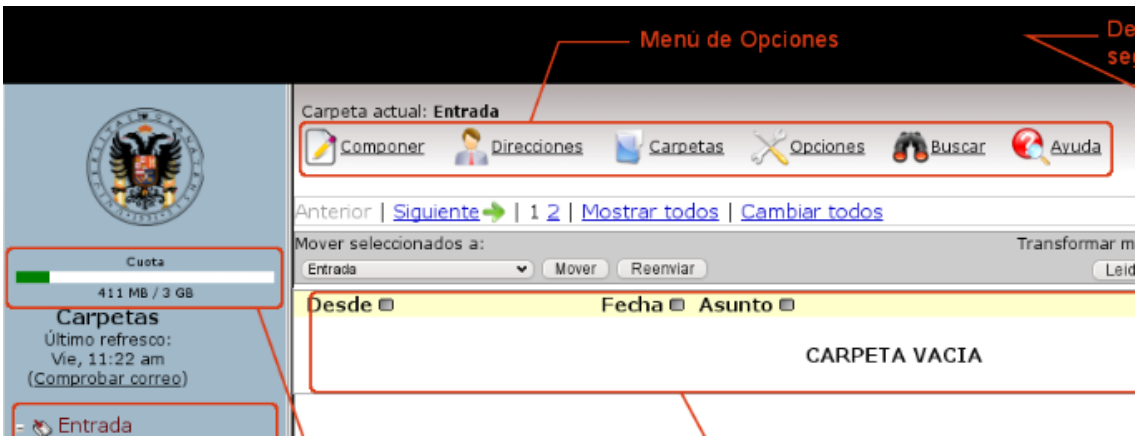

#### **a. Para redactar mensajes.**

- b. Para personalizar diferentes opciones de la herramienta.
- c. Para renombrar carpetas y subcarpetas.
- d. Las opciones a y c son correctas.
- 4. ¿Es posible ver una determinada parte de un código fuente de una página web en Mozilla Firefox 3.0?
	- a. No es posible ver una determinada parte, sólo el código fuente de la página al completo.
	- b. Sí, mediante la opción "Permisos" que se encuentra dentro del menú Herramientas -> Información de Página.
- **c. Sí, seleccionando la parte de la página cuyo código fuente se desea ver y seleccionando "Mostrar Código Fuente Seleccionado" al pulsar el botón derecho sobre lo seleccionado.**
- d. Mozilla Firefox 3.0 no es capaz de mostrar el código fuente de ninguna página web.
- 5. Para eliminar las cookies en Mozilla Firefox 3.0 debemos dirigirnos a la opción:
	- a. Editar -> Eliminar Cookies.
	- b. Archivo -> Configurar Página -> Eliminar Cookies.
	- c. Herramientas -> Opciones -> Cookies -> Vaciar Cookies.
	- **d. Herramientas -> Limpiar el Historial Reciente, Marcar Cookies y pulsar "Limpiar Ahora".**
- 6. La opción "Trabajar sin conexión" nos permite:
	- **a. Acceder a las versiones más recientes de las páginas Web que ha visitado recientemente.**
	- b. Visitar cualquier página web sin necesidad de estar conectados a la red.
	- c. Enviar y recibir correo a través de Squirrel sin necesidad de conexión.
	- d. No es posible trabajar sin conexión en Mozilla Firefox 3.0.
- 7. En Internet Explorer 8, los certificados digitales que se usan con fines de identificación del usuario que debe está interactuando con la web, se encuentran en:
	- a. Archivo->Certificados.
	- b. Herramientas -> Opciones de Internet -> Certificados.
	- **c. Herramientas -> Opciones de Internet -> Contenidos -> Certificados.**
	- d. Internet Explorer 8 no es capaz de almacenar certificados digitales de identidad.
- 8. ¿Es posible definir en Internet Explorer 8 más de una página para que se muestre al iniciarse el programa?
	- a. No es posible definir una página principal por el usuario en Internet Explorer 8.
	- b. Solamente se puede definir una página principal en Internet Explorer 8.
	- c. Se pueden definir varias páginas principales en Internet Explorer 8, separando cada página por un ";"en la opción de Página Principal de Herramientas- >Opciones de Internet-> General.
	- **d. Internet Explorer 8 permite definir varias páginas principales, escribiendo cada una de ellas en una línea en la opción de Página Principal de Herramientas->Opciones de Internet-> General.**
- 9. Para utilizar la funcionalidad de Pantalla Completa en internet Explorer 8 deberá utilizar la combinación de teclas:
- a. F7.
- b. Mayúsculas + F10.
- **c. F11.**
- d. No es posible navegar en pantalla completa en Internet Explorer 8.
- 10. En Internet Explorer 8 puede guardar las páginas visitadas en favoritos de forma que pueda acceder fácilmente a ellas a través del correspondiente menú. En relación con los favoritos:
	- a. Internet Explorer 8 no permite su organización en carpetas.
	- b. **Internet Explorer 8 permite su organización en carpetas**.
	- c. No es posible editar la URL de un favorito en Internet Explorer 8.
	- d. Solamente se pueden añadir y eliminar favoritos en Internet Explorer 8, no permitiéndose su organización.